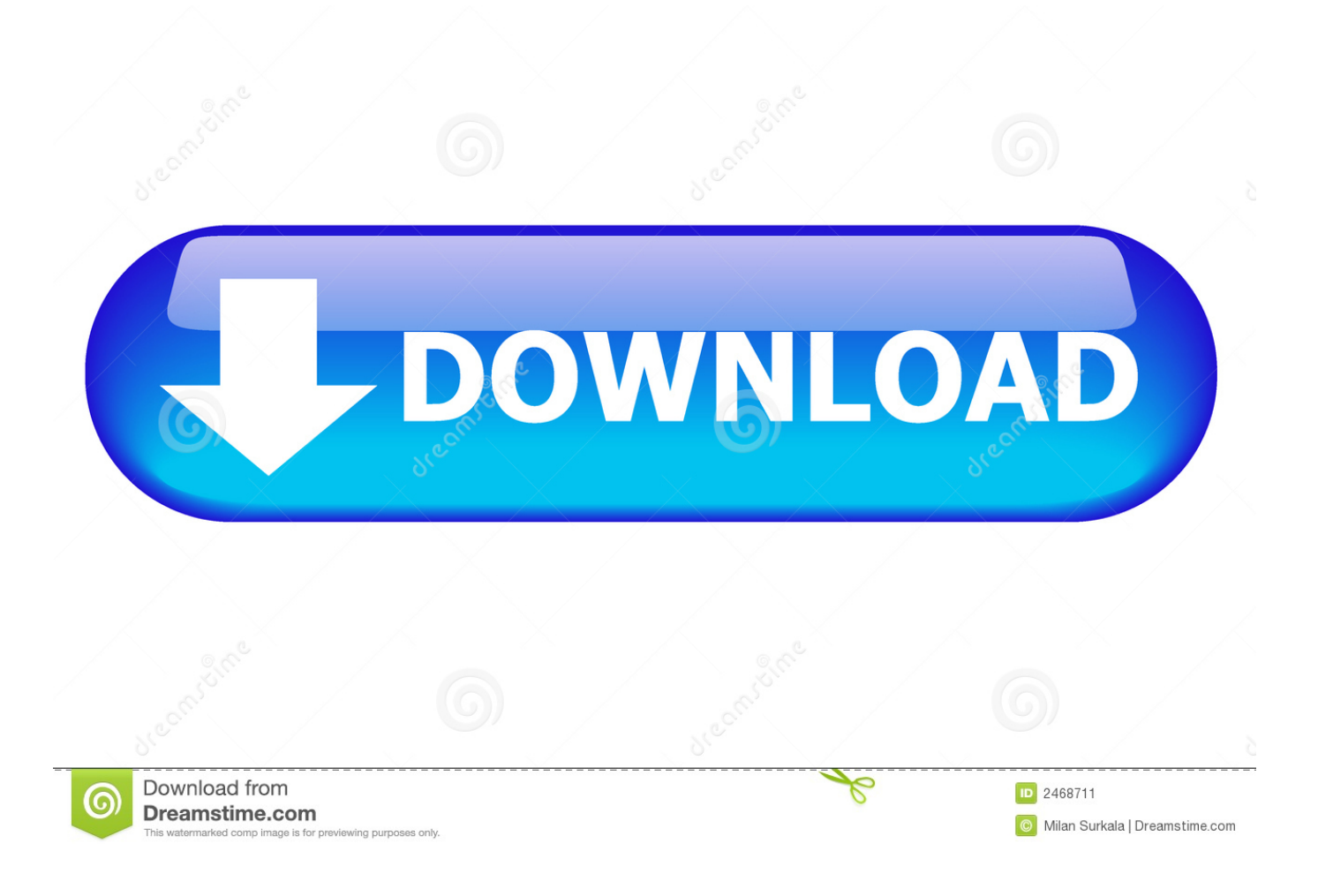

[Emachines E627 Touchpad Drivers](https://mattworthy.doodlekit.com/blog/entry/13804513/hot-mind-crack-launcher#sqjXe=vGCJm2ueiZvMBPH2yH1wrWCYvMDPjhrGqwyWH2y19g==)

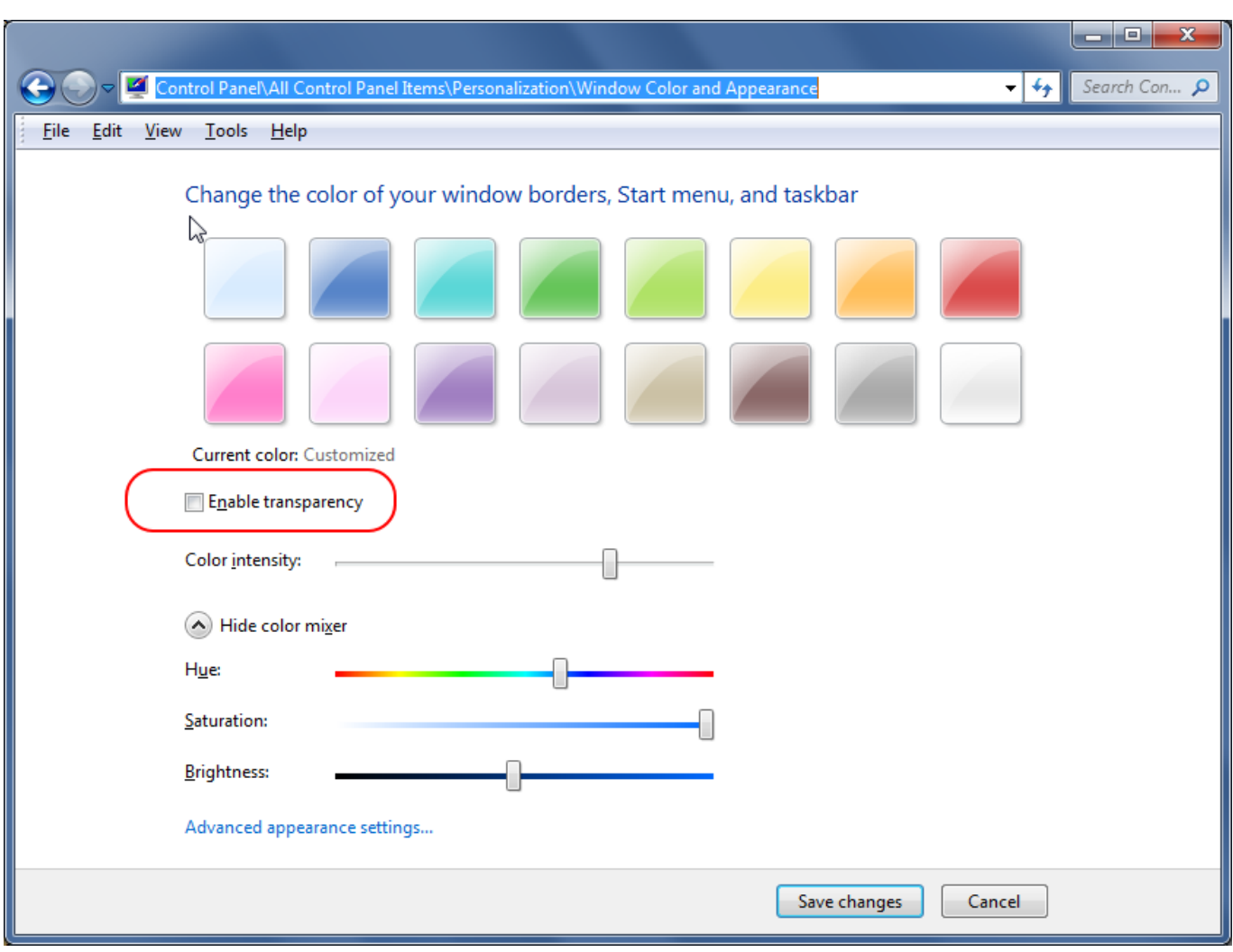

[Emachines E627 Touchpad Drivers](https://mattworthy.doodlekit.com/blog/entry/13804513/hot-mind-crack-launcher#sqjXe=vGCJm2ueiZvMBPH2yH1wrWCYvMDPjhrGqwyWH2y19g==)

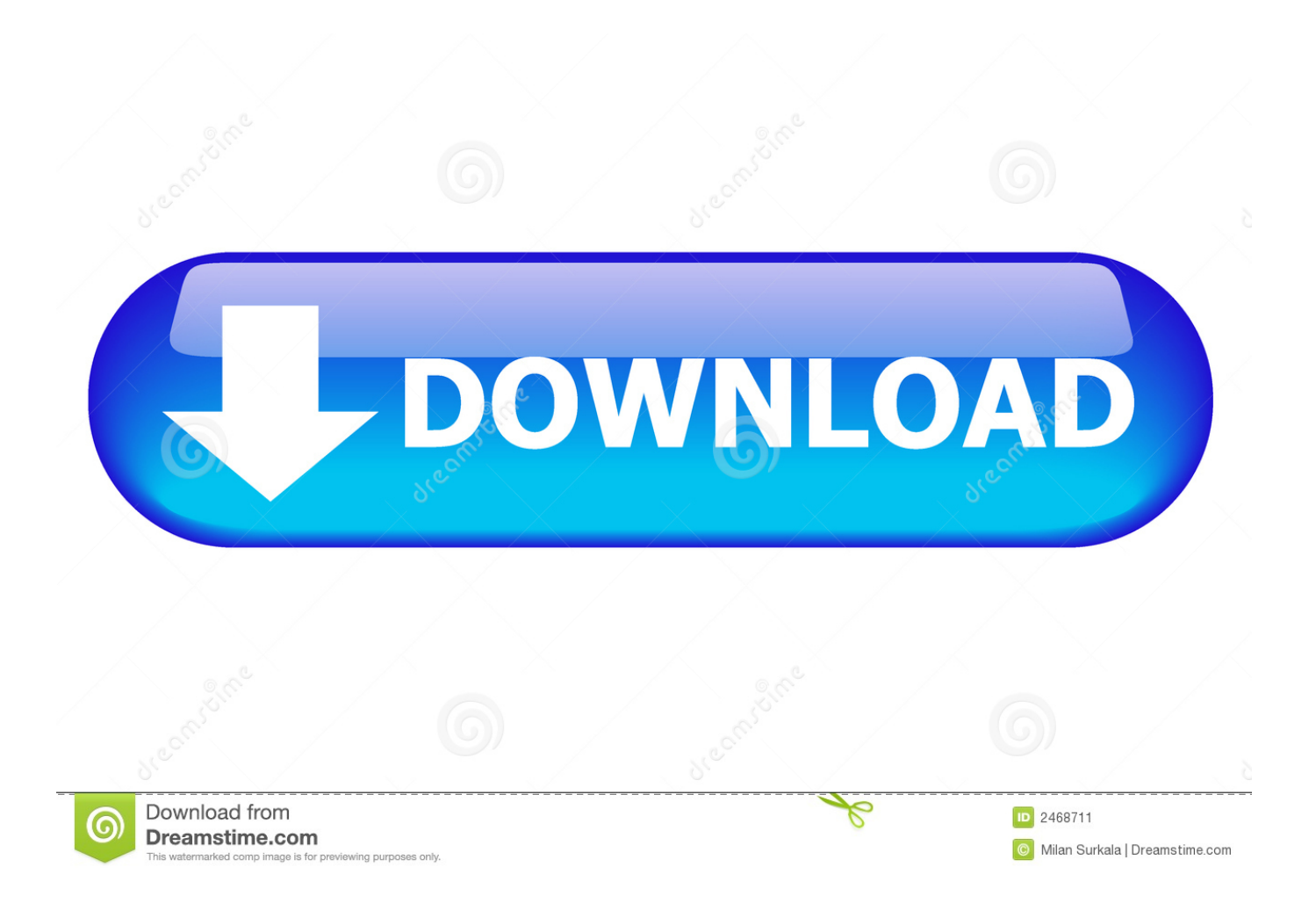

Was also given an updated driver My problem is when removing mouse and driver to complete removal i must reboot.. Click the Hardware tab 5 Click Windows Update Driver Settings 6 Select one of the following: Ask me each time I connect a new device before checking for drivers Never check for drivers when I connect a device You can change this back to the original setting once done with updating your driver 7.

1. emachines e725 touchpad driver windows 7

My eMachines e627 touchpad driver is gone from the device manager and taskbar and the touchpad does not work.. 5MB Driver Version: 1 0 0 10 Manufactures: eMachines Software type: Atheros LAN Driver Release Date: 17 Oct 2009 System: Windows 7, Windows 7 64-bit Wrong code!Have emachines 620 running vista, synaptics touchpad stopped working after last windows update.. The utility will automatically determine the right driver for your system as well as download and install the eMachines E627 driver.

## **emachines e725 touchpad driver windows 7**

emachines e725 touchpad driver windows 7, emachines touchpad driver [Runescape Rs07 Client For Mac](https://ogfersiotiou.over-blog.com/2021/03/Runescape-Rs07-Client-For-Mac.html)

Hi ppkpbdj, You can do the following: 1 Click Start 2 Right-click Computer, then click Properties 3.. Contacted emachines/gateway Instructed to use device manager to remove and than reinstall.. Being an easy-to-use utility, The Drivers Update Tool is a great alternative to manual installation, which has been recognized by many computer experts and computer magazines.. I have an emachines e627 and it has a webcam, because there are different models of the emachines e627. [Pes 2013](https://hub.docker.com/r/linkcentfimit/pes-2013-editing-tools) [Editing Tools](https://hub.docker.com/r/linkcentfimit/pes-2013-editing-tools)

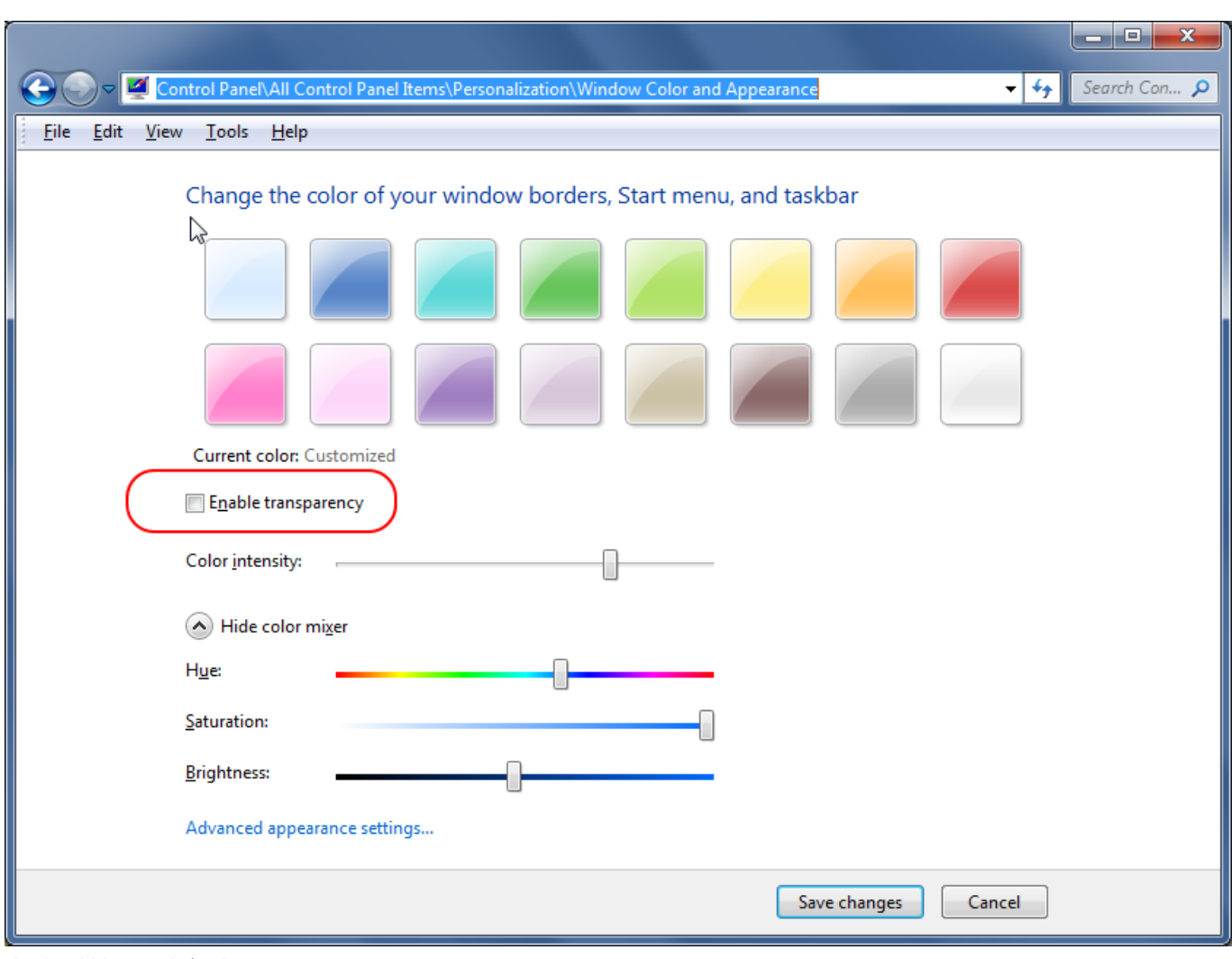

[تحميل لعبة ماين كرافت مجانا اخر اصدار](https://landnastchoorub.shopinfo.jp/posts/15522370)

## [Gretl For Mac](https://hardcore-allen-1c389f.netlify.app/Gretl-For-Mac)

 Click Advanced system settings from the menu on the left-hand side (provide administrative credentials if prompted) 4.. I was using the apoint alps driver More about: emachines touchpad stopped working.. During reboot system automaticly reinstalls I have tried not rebooting, but get error message that cannot install untill changes take effect. [Mirrorop Download Windows 7](https://launchpad.net/~trevmegveto/%2Bpoll/mirrorop-download-windows-7)

## [Can You Download Amazon Prime On Mac](https://disoudmaka.substack.com/p/can-you-download-amazon-prime-on)

To download and install the eMachines E627 driver manually, select the right option from the list below.. Also tried safe boot Brand new machine 3 weeks old, gateway wants me to return it to repair depot, figured I'd try here first.. Also tried updat driver, error message also Is there a way to shut off the automatic 'new hardware found' during startup.. Most likely you have an emachines e627-5583, that model has a webcam If you are trying to use your webcam there is a program that is built in cal.. EMachines E627 Drivers • Hardware Name: E627 Device type: Notebooks File Size: 138. 773a7aa168 [Choopulu Kalisina](https://rortcrafbertkonn.weebly.com/blog/choopulu-kalisina-subhavela-serial-all-episodes-in-telugu) [Subhavela Serial All Episodes In Telugu](https://rortcrafbertkonn.weebly.com/blog/choopulu-kalisina-subhavela-serial-all-episodes-in-telugu)

## 773a7aa168

[Program Download Video For Mac](https://phonidusttemp.substack.com/p/program-download-video-for-mac)